# Completing a supported return to training (SuppoRRT) form

A guide for trainers

21 Steps

Created by WDAT Creation Date July 24, 2023 Last Updated July 24, 2023

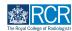

## Select the Supported return to training form from the to do list on your dashboard

You can also access your to do list by clicking the bell icon at the top right of the page

|                                                                                                    | TestCRS1 TestCRS1                                                                                       |                                                                                                    |
|----------------------------------------------------------------------------------------------------|----------------------------------------------------------------------------------------------------|----------------------------------------------------------------------------------------------------|
|                                                                                                    | View profile                                                                                            |                                                                                                    |
| Current information<br>Specialty<br>Clinical rediology<br>5.Jun, 2023 - 12.Jun, 2024 (View)                                                                                                    |                                                                                                    | Collaps                                                                                                    |
| Locations<br>Tost location<br>5 Jun, 2023 - 12 Jun, 2024 (View)                                                                                                    |                                                                                                    |                                                                                                    |
| Clinical Supervisor, Training Programme Director - Clinical Radiology, Educ                                                                                                    | ational Supervisor - Clinical Radiology                                                                 |                                                                                                    |
|                                                                                                    |                                                                                                    |                                                                                                    |
| Inbox –                                                                                                    | Create a new event                                                                                      | – E-portfolio support –                                                                                                    |
| Inbox –<br>Welcome to the RCR's e-portfolio test site.<br>PUBLISHED ON: M JUL 2023                                                                                                    | Create a new event First, select who you want to create this for:                                       | You will find user guides and FAQs on the RCR website. For any issues<br>or queries not covered on these pages please contact the RCR team                                                                                                    |
| Welcome to the RCR's e-portfolio test site.<br>PUBLISHED ON: M JUL 2023<br>Welcome to the RCR's e-portfolio test site. Thank you for taking                                                                                                    |                                                                                                    | You will find user guides and FAQs on the RCR website. For any issues<br>or queries not covered on these pages please contact the RCR team<br>at kaizen@rcr.ac.uk.                                                                                                    |
| Welcome to the RCR's e-portfolio test site.<br>PUBLISHED ON: 14 JUL, 2023                                                                                                    | First, select who you want to create this for:                                                          | You will find user guides and FAQs on the RCR website. For any issues<br>or queries not covered on these pages please contact the RCR team<br>at kaizengierca.e.uk.<br>We also hold a weekly e-portfolio clinic every Wednesday from 10.30-<br>1100 where you can dial in for live support. You can join the                                                                              |
| Welcome to the RCR's e-portfolio test site.<br>PUBLISHED ON: 14 JUL, 2023<br>Welcome to the RCR's e-portfolio test site. Thank you for taking<br>part in this user testing session. The RCR is aiming to make more                                | First, select who you want to create this for:<br>MySelf Someone else                                   | You will find user guides and FAQs on the RCR website. For any issues<br>or queries not covered on these pages please contact the RCR team<br>at kaizen@rcr.ac.uk.<br>We also hold a weekly e-portfolio clinic every Wednesday from 10.30-                                                                                                    |
| Welcome to the RCR's e-portfolio test site.<br>PUBLISHED ON: 14 JUL, 2023<br>Welcome to the RCR's e-portfolio test site. Thank you for taking<br>part in this user testing session. The RCR is aiming to make more<br>use of the inbox feature of | First, select who you want to create this for:<br>MySelf Someone else<br>My Trainees                    | You will find user guides and FAQs on the RCR website. For any issues<br>or queries not covered on these pages please contact the RCR team<br>at kaizen@rcr.ac.uk.<br>We also hold a weekly e-portfolio clinic every Wednesday from 10.30-<br>11.00 where you can dial in for live support. You can join the<br>meeting using the zoon meeting ID 902 6339 5923 and the passcode          |
| Welcome to the RCR's e-portfolio test site.<br>PUBLISHED ON: 14 JUL, 2023<br>Welcome to the RCR's e-portfolio test site. Thank you for taking<br>part in this user testing session. The RCR is aiming to make more<br>use of the inbox feature of | First, select who you want to create this for:<br>MySelf Someone else<br>My Trainees<br>TestCRI TestCRI | You will find user guides and FAQs on the RCR website. For any issues<br>or queries not covered on these pages please contact the RCR team<br>at kaizen@rcr.ac.uk.<br>We also hold a weekly e-portfolio clinic every Wednesday from 1030-<br>1100 where you can dial in for live support. You can join the<br>meeting using the zoom meeting ID 992 6359 5923 and the passcode<br>757299. |

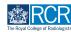

## You can view the section completed by the trainee

All types of supervision report (except the structured report) are created from the same form. The first field in the trainee section will identify the purpose of the supervision report.

| • O VERSION 5                                                                                                    |                                                    |
|----------------------------------------------------------------------------------------------------|----------------------------------------------------|
| Fields marked with \star are required.                                                                                                    | LAST SAVED: UNSAVED                                |
| Date occurred on 20 Jul, 2023 End date 3 Aug, 2023                                                                                                    |                                                    |
| Section filled in by TestCRI TestCRI                                                                                                    | FILLED IN ON 20 JUL, 2023                          |
| Clinical radiology training grade: STI<br>Training Pattern: 100%<br>Specialty: Clinical radiology<br>Locations: Test training programme 1, Test location                                                                         |                                                    |
| Please note that trainees in England are required to complete the HEE supported return to training forms. We encourage<br>in addition to any mandatory forms to facilitate arrangements for supporting their return to training. | all trainees to use the optional e-portfolio forms |
|                                                                                                    | liscussion with your supervisor that you may find  |
| The AoMRC has also produced Return to Practice guidance which includes a checklist that outlines useful of points for d<br>useful to refer to.                                                                                   |                                                    |
|                                                                                                    |                                                    |

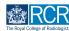

## If any details are missing from the trainee's section or the report has been sent to you in error you can click on Reject to return the form to the trainee

If any details are missing from the trainee's section or the report has been sent to you in error you can click on Reject to return the form to the trainee

| Supported return to training – Clinical r<br>for TestCR1 TestCR1                                                                                                    | radiology        Image: Control of the second second s |
|----------------------------------------------------------------------------------------------------|----------------------------------------------------------------------------------------------------|
| O DRAFT PRIVATE AWAITING YOUR ACTION                                                                                                    | VERSION 5 🤊 Show audit log                                                                                                    |
| Date occurred on 20 Jul, 2023 End date 3 Aug, 2023                                                                                                    |                                                                                                    |
| Section filled in by TestCR1 TestCR1                                                                                                    | FILLED IN ON 20 JUL, 2023                                                                                                    |
| Clinical radiology training grade: STI<br>Training Pattern: 100%<br>Specialty: Clinical radiology<br>Locations: Test training programme 1, Test location                           |                                                                                                    |
| Please note that trainees in England are required to complete the HEE supported return<br>in addition to any mandatory forms to facilitate arrangements for supporting their retur |                                                                                                    |
| The AoMRC has also produced Return to Practice guidance which includes a checklist t<br>useful to refer to.                                                                        | that outlines useful of points for discussion with your supervisor that you may find                                                                                                    |
| Please select the purpose of this form                                                                                                    |                                                                                                    |

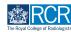

## Click on Fill in to complete the supervisor's section of the form

| O DRAFT PRIVATE AWAITING YOUR ACTION VERSION 5 Show audit log Date occurred on 20 Jul, 2023 End date 3 Aug, 2023                                                                                                    | Supported return to training - Clinical radiology<br>for TestCR1 TestCR1 | C Fill in                                                       |
|----------------------------------------------------------------------------------------------------|--------------------------------------------------------------------------|-----------------------------------------------------------------|
| Date occurred on 20 Jul 2023 End date 3 Aug. 2023  T Section filled in by TestCRI TestCRI FILLED IN ON 20 JUL, 2023  Clinical radiology training grade: STI Training Pattern: 100% Specialty: Clinical radiology Locations: Test training programme 1, Test location  Please note that trainees in England are required to complete the HEE supported return to training forms. We encourage all trainees to use the optional e-portfolio forms n addition to any mandatory forms to facilitate arrangements for supporting their return to training.  The AoMRC has also produced Return to Practice guidance which includes a checklist that outlines useful of points for discussion with your supervisor that you may find useful to refer to. | IOF TESTORT TESTORT                                                      | × <u>Reject</u> < Back                                          |
| Section filled in by TestCRI TestCRI     FILLED IN ON 20 JUL, 2023 Clinical radiology training grade: STI Training Pattern: 100% Specialty: Clinical radiology Locations: Test training programme 1, Test location Please note that trainees in England are required to complete the HEE supported return to training forms. We encourage all trainees to use the optional e-portfolio forms n addition to any mandatory forms to facilitate arrangements for supporting their return to training. The AoMRC has also produced Return to Practice guidance which includes a checklist that outlines useful of points for discussion with your supervisor that you may find useful to refer to.                                                     | • O DRAFT PRIVATE AWAITING YOUR ACTION                                   | VERSION 5 D Show audit log                                      |
| Clinical radiology training grade: STI<br>Training Pattern: 100%<br>Specialty: Clinical radiology<br>Locations: Test training programme 1, Test location<br>Please note that trainees in England are required to complete the HEE supported return to training forms. We encourage all trainees to use the optional e-portfolio forms<br>in addition to any mandatory forms to facilitate arrangements for supporting their return to training.<br>The AoMRC has also produced Return to Practice guidance which includes a checklist that outlines useful of points for discussion with your supervisor that you may find<br>useful to refer to.                                                                                                  | Date occurred on 20 Jul 2023 End date 3 Aug, 2023                        |                                                                 |
| Training Pattern: 100%<br>Specialty: Clinical radiology<br>Locations: Test training programme 1, Test location<br>Please note that trainees in England are required to complete the HEE supported return to training forms. We encourage all trainees to use the optional e-portfolio forms<br>in addition to any mandatory forms to facilitate arrangements for supporting their return to training.<br>The AoMRC has also produced Return to Practice guidance which includes a checklist that outlines useful of points for discussion with your supervisor that you may find<br>useful to refer to.                                                                                                    | TI Section filled in by TestCR1 TestCR1                                  | FILLED IN ON 20 JUL, 2023                                       |
| Specialty: Clinical radiology<br>Locations: Test training programme 1, Test location<br>Please note that trainees in England are required to complete the HEE supported return to training forms. We encourage all trainees to use the optional e-portfolio forms<br>in addition to any mandatory forms to facilitate arrangements for supporting their return to training.<br>The AoMRC has also produced Return to Practice guidance which includes a checklist that outlines useful of points for discussion with your supervisor that you may find<br>useful to refer to.                                                                                                    |                                                                          |                                                                 |
| n addition to any mandatory forms to facilitate arrangements for supporting their return to training.<br>The AoMRC has also produced Return to Practice guidance which includes a checklist that outlines useful of points for discussion with your supervisor that you may find<br>useful to refer to.                                                                                                    | Specialty: Clinical radiology                                            |                                                                 |
| useful to refer to.                                                                                                    |                                                                          | le encourage all trainees to use the optional e-portfolio forms |
| Please select the purpose of this form                                                                                                    |                                                                          | of points for discussion with your supervisor that you may find |
|                                                                                                    | Please select the purpose of this form                                   |                                                                 |

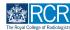

## You can edit any of the details entered in the trainee section by scrolling to the bottom of the section and clicking on Edit

You must click on Fill in for this option to become available. This option is particularly useful if any of the reports completed by the trainee have an incorrect date range.

| Training pattern or | return to training                     |                            |                        |           |
|---------------------|----------------------------------------|----------------------------|------------------------|-----------|
| 70%                 |                                        |                            |                        |           |
| Expected CCT date   |                                        |                            |                        |           |
| 24 Jul, 2023        |                                        |                            |                        |           |
| Are you making ex   | ected progress towards achieving the   | minimum curriculum require | ments for your trainir | ng grade? |
| Yes                 |                                        |                            | ,                      |           |
| Are there any othe  | outstanding issues requiring attention | prior to your absence from | raining?               |           |
|                     |                                        |                            |                        |           |

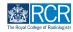

## Click Save to complete any edits you have made

| re your WPBA and supervisor reports currently up to date? ★                                            |              |
|----------------------------------------------------------------------------------------------------|--------------|
| Yes                                                                                                    | Υ            |
|                                                                                                    |              |
|                                                                                                    | an anada0 ta |
| re you making expected progress towards achieving the minimum curriculum requirements for your trainin | ng grader 🛪  |
| /es                                                                                                    | w.           |
|                                                                                                    |              |
| re there any other outstanding issues requiring attention prior to your absence from training? ★       |              |
| e there any other outstanding issues requiring attention prior to your absence from training: 🗙        |              |
| No                                                                                                    | w.           |
|                                                                                                    |              |
|                                                                                                    |              |
| ▲ Attach files                                                                                         |              |
|                                                                                                    |              |
|                                                                                                    |              |
| 🖺 Save 🗙 Cancel                                                                                        |              |
|                                                                                                    |              |
|                                                                                                    |              |
|                                                                                                    |              |
|                                                                                                    |              |

### STEP 7

## A summary of any changes made to the trainee section will show at the start of the supervisor section

There is an option to cancel all changes if required.

|                           |                                                                                | od when you submit. | Cancel all changes        |                           |                           |
|---------------------------|--------------------------------------------------------------------------------|---------------------|---------------------------|---------------------------|---------------------------|
| elect all that apply ★    |                                                                                |                     |                           |                           |                           |
| s. Select all that apply  |                                                                                |                     |                           |                           |                           |
| ion with trainee and agre | ed action plan ★                                                               |                     |                           |                           |                           |
|                           |                                                                                |                     |                           |                           |                           |
|                           |                                                                                |                     |                           |                           |                           |
|                           |                                                                                |                     |                           |                           |                           |
|                           |                                                                                |                     |                           |                           |                           |
|                           |                                                                                |                     |                           |                           |                           |
| n                         | Select all that apply ★ ins. Select all that apply ssion with trainee and agre |                     | ns. Select all that apply | ns. Select all that apply | ns. Select all that apply |

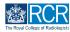

Complete the required fields to summarise the discussion with the trainee at their induction meeting

|                         | ns. Select all that apply +<br>ctions. Select all that ap |                      |      |  |  |
|-------------------------|-----------------------------------------------------------|----------------------|------|--|--|
| Please summarise the di | scussion with trainee and                                 | agreed action plan ★ |      |  |  |
|                         |                                                           |                      |      |  |  |
|                         |                                                           |                      |      |  |  |
| ▲ Attach files          |                                                           |                      |      |  |  |
| Attacimies              |                                                           |                      | <br> |  |  |
| Submit Save             |                                                           |                      |      |  |  |

## STEP 9

You can attach any relevant documents to the report by clicking on Attach files

| Summary of a   | greed actions. Select all that ap | ply                  |  |  |
|----------------|-----------------------------------|----------------------|--|--|
| lease summaris | e the discussion with trainee and | agreed action plan ★ |  |  |
|                |                                   |                      |  |  |
|                |                                   |                      |  |  |
|                |                                   |                      |  |  |
|                |                                   |                      |  |  |
| 🕹 Attach fil   | es                                |                      |  |  |
|                |                                   |                      |  |  |
| Submit         | Save as draft                     |                      |  |  |

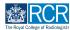

## To complete the report and publish it to the trainee's timeline click on Submit

You can click Save as draft if you wish to complete the form at a later date.

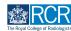

## Locate the draft report in your timeline

Drafts are shown with an orange bar on the left. You can use the search box at the top of the page or the advanced search to the right of the screen to help you find the report. You can also find the draft report in your to do list.

| Image: Second second second                    | User management 🖌                                | + • • • • • • •             |
|----------------------------------------------------------------------------------------------------|--------------------------------------------------|-----------------------------|
| Timeline                                                                                                    | Create new                                       | ∧ Bookmarked searches       |
| Start typing to search                                                                                                    | Bulk tagging                                     | Bookmark current search Add |
| Found II items                                                                                                    |                                                  | Advanced search             |
|                                                                                                    | Ordered by <u>date created</u> -                 |                             |
| Events created in July 2023                                                                                                    |                                                  | Event type                  |
| Supported return to training – Clinical radiology for TestCR1 TestCR1                                                                                                    | CREATED ON: 24 JUL, 2023<br>Awaiting your action | State                       |
| If a state of the state of the state of | ≡ Preview                                        | Date after                  |
| Events created in June 2023                                                                                                    |                                                  | d/m/yyyy                    |
| Annual Review of Competency Progression (ARCP) for TestCR6 TestCR6                                                                                                    | • O CREATED ON: 19 JUN, 2023                     | Date before                 |
| C Fill in 📋 Delete                                                                                                    | ≡ Preview                                        | d/m/yyyy                    |
| Annual Review of Competency Progression (ARCP) for TestCR6 TestCR6                                                                                                    | O CREATED ON: 19 JUN, 2023                       | Apply                       |

### **STEP 12**

## Click on Fill in to continue working on the report

| Timeline - Documents Content - Repo                                   | rts User management -                             | + • • •                     |
|-----------------------------------------------------------------------|---------------------------------------------------|-----------------------------|
| Timeline                                                              | Create new                                        | ∧ Bookmarked searches       |
|                                                                       | Bulk tagging                                      | Bookmark current search Add |
| Start typing to search                                                | Search                                            |                             |
| Found II items                                                        |                                                   | ∧ Advanced search           |
|                                                                       | Ordered by date created +                         |                             |
| Events created in July 2023                                           |                                                   | Event type                  |
| Supported return to training - Clinical radiology for TestCR1 TestCR1 | CREATED ON: 24 JUL, 2023     Awaiting your action | State                       |
| Fill in X Reject 3 Show audit log                                     | ≡ Preview                                         | Date after                  |
| events created in June 2023                                           |                                                   | d/m/yyyy                    |
| Annual Review of Competency Progression (ARCP) for TestCR6 TestCR6    | O CREATED ON: 19 JUN, 2023                        | Date before                 |
|                                                                       |                                                   | d/m/yyyy                    |
| Fill in  Delete                                                       | ⇒ Preview                                         | Apply                       |
| Annual Review of Competency Progression (ARCP) for TestCR6 TestCR6    | O CREATED ON: 19 JUN. 2023                        |                             |

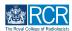

## **# Editing completed reports**

## STEP 13

## From your dashboard, select the trainee required

This will take you to the trainee's summary dashboard

| risr/advance Dashboard Timeline - Doc                                                                                                    | cuments Content - Reports User management -                                                                                                    | · + ·                                                                                                    |
|----------------------------------------------------------------------------------------------------|----------------------------------------------------------------------------------------------------|----------------------------------------------------------------------------------------------------|
| Profile                                                                                                    |                                                                                                    |                                                                                                    |
|                                                                                                    | TestCRS2 TestCRS2                                                                                                    |                                                                                                    |
|                                                                                                    | View profile                                                                                                    |                                                                                                    |
| Current information<br>Specialty<br>Clinical radiology<br>5.Jun 2023 - 12 Jun, 2024 (View)                                                                                                    |                                                                                                    | Collaps                                                                                                    |
| Locations<br>Test location                                                                                                    |                                                                                                    |                                                                                                    |
| 5 Jun, 2023 - 12 Jun, 2024 (View)                                                                                                    |                                                                                                    |                                                                                                    |
| 5 Jun, 2023 - 12 Jun, 2024 (View)<br>Clinical Supervisor, Educational Supervisor – Clinical Radiology, Training Pr                                                                                                    | rogramme Director – Clinical Radiology                                                                                                    |                                                                                                    |
|                                                                                                    | rogramme Director - Clinical Radiology Create a new event –                                                                                    | E-portfolio support -                                                                                                    |
| Clinical Supervisor, Educational Supervisor – Clinical Radiology, Training Pr<br>Inbox –<br>Welcome to the RCR's e-portfolio test site.<br>PUBLISHED ON: 14 JUL, 2023                                                                                                    | Create a new event -                                                                                                    | You will find user guides and FAQs on the RCR website. For any issues<br>or queries not covered on these pages please contact the RCR team                                                                                                    |
| Clinical Supervisor, Educational Supervisor - Clinical Radiology, Training Pr<br>Inbox -<br>Welcome to the RCR's e-portfolio test site.                                                                                                    | Create a new event _                                                                                                    | You will find user guides and FAQs on the RCR website. For any issues<br>or queries not covered on these pages please contact the RCR team<br>at kaizen@rcr.ac.uk.<br>We also hold a weekly e-portfolio clinic every Wednesday from 10.30-<br>11.00 where you can dial in for live support. You can join the                                                                                                    |
| Clinical Supervisor, Educational Supervisor – Clinical Radiology, Training Pr<br>Inbox –<br>Welcome to the RCR's e-portfolio test site.<br>PUBLISHED ON: M.JUL, 2023<br>Welcome to the RCR's e-portfolio test site. Thank you for taking<br>part in this user testing session. The RCR is aiming to make more                                | Create a new event - First, select who you want to create this for: MySeli Someone else                                                        | You will find user guides and FAQs on the RCR website. For any issues<br>or queries not covered on these pages please contact the RCR team<br>at kaizen@rcr.ac.uk.<br>We also hold a weekly e-portfolio clinic every Wednesday from 10.30-                                                                                                    |
| Clinical Supervisor, Educational Supervisor – Clinical Radiology, Training Pr<br>Inbox –<br>Welcome to the RCR's e-portfolio test site.<br>PUBLISHED ON: M. JUL, 2023<br>Welcome to the RCR's e-portfolio test site. Thank you for taking<br>part in this user testing assion. The RCR is aiming to make more<br>use of the inbox feature of | Create a new event First, select who you want to create this for: MySell Someone else My Connections                                           | You will find user guides and FAQs on the RCR website. For any issues<br>or queries not covered on these pages please contact the RCR team<br>at kaizen@rcr.ac.uk.<br>We also hold a weekly e-portfolio clinic every Wednesday from 10.30-<br>1100 where you can dial in for live support. You can join the<br>meeting using the zoom meeting 10 992 6359 5923 and the passcode                                  |
| Clinical Supervisor, Educational Supervisor – Clinical Radiology, Training Pr<br>Inbox –<br>Welcome to the RCR's e-portfolio test site.<br>PUBLISHED ON: M. JUL, 2023<br>Welcome to the RCR's e-portfolio test site. Thank you for taking<br>part in this user testing assion. The RCR is aiming to make more<br>use of the inbox feature of | Create a new event - First, select who you want to create this for: MySeli Someone else My Connections - T T T T T T T T T T T T T T T T T T T | You will find <b>user guides</b> and FAQs on the RCR website. For any issues<br>or queries not covered on these pages please contact the RCR team<br>at <b>kaizen@rcr.ac.uk</b> .<br>We also hold a weekly e-portfolio clinic every Wednesday from 10.30-<br>1100 where you can dial in for live support. You can join the<br><b>meeting</b> using the zoom meeting ID 992 6359 5923 and the passcode<br>757299. |

## STEP 14

## Click on Timeline on the trainee's summary dashboard

| • 🗊 -       |
|-------------|
| <b>•</b> •• |
|             |
|             |
|             |
|             |
| Collapse    |
|             |
|             |

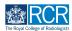

## Select the required report from the trainee's timeline

You can use the search box at the top of the page or the advanced search to the right of the screen to help you find the report

| EXERCISE TIST/advance Dashboard Timeline - Documents Content - Report           | s User management •                      | + 🔺 • 🗊 -                   |
|---------------------------------------------------------------------------------|------------------------------------------|-----------------------------|
| You are viewing TestCRI TestCRI's e-portfolio Summary Timeline - Goals Document |                                          | <b>.</b>                    |
| TestCR1 TestCR1's Timeline                                                      | + Create new                             | ∧ Bookmarked searches       |
| Start typing to search                                                          | Search                                   | Bookmark current search Add |
| Found 30 items                                                                  |                                          |                             |
|                                                                                 | Ordered by date created -                | ∧ Advanced search           |
| Events created in July 2023                                                     |                                          | Event type                  |
| Supported return to training - Clinical radiology 🐃                             | CREATED ON: 24 JUL, 2023                 | State                       |
| Show audit log                                                                  | ≡ Preview                                |                             |
| Supported return to training - Clinical radiology 📎                             | O CREATED ON: 24 JUL, 2023               | Date after                  |
| supported retain to training summed real suggests                               | Awaiting response from TestCRSI TestCRSI | d/m/yyyy                    |
| Show audit log                                                                  | ≅ Preview                                | Date before                 |
| Supported return to training - Clinical radiology 👒                             | CREATED ON: 24 JUL, 2023                 | d/m/yyyy                    |
| Show audit log                                                                  | ≡ Preview                                | Apply                       |
| Supported return to training - Clinical radiology 🐃                             | CREATED ON: 24 JUL, 2023                 |                             |

### STEP 16

## Scroll to the section of the report that you completed and click on Edit

| Section filled in by TestCRS2 TestCRS2                                                                                     | FILLED IN ON 24 JUL, 2023 |
|----------------------------------------------------------------------------------------------------|---------------------------|
| Role: Training Programme Director - Clinical Radiology<br>Specialty: Clinical radiology<br>Locations: Test location        |                           |
| Summary of agreed actions. Select all that apply Update on standard operating procedures, trust induction and RCR guidance |                           |
| Please summarise the discussion with trainee and agreed action plan Test                                                   |                           |
|                                                                                                    |                           |
| Show less ^                                                                                                    |                           |

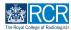

## You will be able to edit your comments and attach files

| TT Section filled in by TestCRS2 TestCRS2                                                                           | FILLED IN ON 24 JUL, 2023 |
|----------------------------------------------------------------------------------------------------|---------------------------|
| Role: Training Programme Director - Clinical Radiology<br>Specialty: Clinical radiology<br>Locations: Test location |                           |
| Summary of agreed actions. Select all that apply ★                                                                  |                           |
| Update on standard operating procedures, trust induction and RCR guidance $	imes$                                   |                           |
|                                                                                                    |                           |
| Please summarise the discussion with trainee and agreed action plan $\star$                                         |                           |
| Test                                                                                                    |                           |
|                                                                                                    |                           |
|                                                                                                    |                           |
|                                                                                                    |                           |
| 🕹 Attach files                                                                                                    |                           |
| E Save × Cancel                                                                                                    |                           |
|                                                                                                    |                           |
|                                                                                                    |                           |

## **STEP 18**

## Click on Save to publish the edited report to the trainee's timeline

| Section filled in by TestCRS2 TestCRS2                                                                              | FILLED IN ON 24 JUL, 2023 |
|----------------------------------------------------------------------------------------------------|---------------------------|
| Role: Training Programme Director - Clinical Radiology<br>Specialty: Clinical radiology<br>Locations: Test location |                           |
| ummary of agreed actions. Select all that apply *                                                                   |                           |
| lease summarise the discussion with trainee and agreed action plan ★<br>Test                                        |                           |
| 🕹 Attach files                                                                                                    |                           |
| Save X Cancel                                                                                                    |                           |

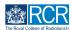

## # Filling in on the same device

### **STEP 19**

## There is an option for the trainee to open up the supervisor's section of any report form

This is useful if you are completing the form during your meeting and don't want to log in to your e-portfolio account separately.

#### STEP 20

## <u>To use this option, the trainee should move the toggle under Fill in on the</u> <u>same device</u>

This will open the supervisor's section. Once the supervisor's section has been submitted, you will receive an email to view the section and confirm that you are happy with the information in the form before the report is completed.

| -                                           | nical Radiology, College Tutor – Clinical Radiology, RCR College Controller |
|---------------------------------------------|-----------------------------------------------------------------------------|
| Start typing to search                      |                                                                             |
| Idress<br>Il in on the same device<br>o Yes |                                                                             |
| ummary of agreed action:                    | Select all that apply ★                                                     |
| Summary of agreed act                       | ons, Select all that apply                                                  |

### **STEP 21**

## Another way to use this feature is to ask the trainee to summarise the discussion that took place after your review meeting

This can be a good way of checking that they understand the feedback provided. You will be able to edit any of the information they enter in the supervisor section of the form.

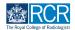

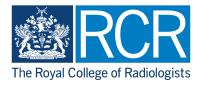